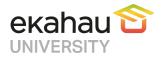

## Frequently Asked Questions

## Table of Contents

| ECSE Course Paths                                                                                           | 2 |
|----------------------------------------------------------------------------------------------------|---|
| ECSE Name and Logo                                                                                          | 2 |
| Why did Ekahau remove 'Ekahau Certified Survey Engineer' from the certification name?                       | 2 |
| Where can I find the new logos?                                                                             |   |
| Who should be contacted if there are questions about the new logos?                                         | 2 |
| ECSE Design                                                                                                 | 2 |
| Why did Ekahau change the ECSE course?                                                                      | 2 |
| What is the agenda for this course?                                                                         | 3 |
| If I received an ECSE certification in the past, can I now use the ECSE Design certificate?                 | 3 |
| How do I register for an ECSE Design course?                                                                | 4 |
| Does the ECSE Design course qualify for BICSI Continuing Education Credits (CECs)?                          | 4 |
| Transitioning from ECSE to ECSE Design                                                                      | 4 |
| How do I obtain my ECSE Design certificate if I have completed an ECSE course in the past?                  | 4 |
| ECSE Advanced                                                                                               | 4 |
| Why did Ekahau add an ECSE Advanced course?                                                                 | 4 |
| If I received an ECSE certification in the past, can I now use the ECSE Advanced certificate?               |   |
| Can I skip the ECSE Design course and go straight to the ECSE Advanced course?                              |   |
| How do I register for an ECSE Advanced course?                                                              | 4 |
| What is the agenda for this course?                                                                         | 5 |
| Does the ECSE Advanced course qualify for BICSI Continuing Education Credits (CECs)?                        | 5 |
| ECSE Troubleshooting                                                                                        | 5 |
| Why did Ekahau add an ECSE Troubleshooting course?                                                          | 5 |
| How do I register for an ECSE Troubleshooting course?                                                       |   |
| Does the ECSE Troubleshooting course qualify for BICSI Continuing Education Credits (CECs)?                 |   |
| Recertification                                                                                             | 6 |
| Why is Recertification now required?                                                                        | 6 |
| How will a user be informed if their Recertification has expired?                                           | 6 |
| Where can a user find their expiration date?                                                                | 7 |
| Where will the Recertification course and exam be taken?                                                    | 7 |
| Who should be contacted if there are questions about Recertification?                                       | 7 |
| Ekahau University                                                                                           | 7 |
| How is the Ekahau University accessed?                                                                      |   |
| Who has access to the Ekahau University?                                                                    | 7 |
| What type of training is currently available in the Ekahau University?                                      |   |
| Who should be contacted if there are questions about Ekahau University in general or the Ekahau University? | 7 |

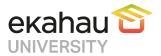

#### **ECSE Course Paths**

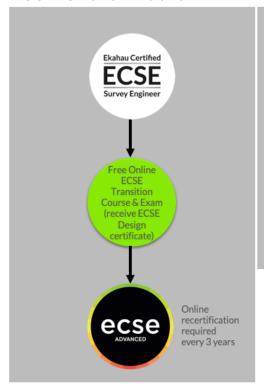

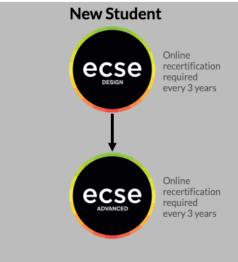

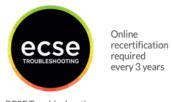

ECSE Troubleshooting may be taken by anyone, anytime

## **ECSE Name and Logo**

#### Why did Ekahau remove 'Ekahau Certified Survey Engineer' from the certification name?

With the ability to design, optimize and troubleshoot with Ekahau Connect, the program offers training on more than just surveying wireless networks. We are keeping the acronym, ECSE, because it is well recognized around the world.

## Where can I find the new logos?

The new logos can be downloaded from our website: <a href="https://www.ekahau.com/logos-and-guidelines/">https://www.ekahau.com/logos-and-guidelines/</a>

## Who should be contacted if there are questions about the new logos?

Please send any questions regarding the new logos and guidelines to <a href="marketing@ekahau.com">marketing@ekahau.com</a>.

## **ECSE** Design

## Why did Ekahau change the ECSE course?

The ECSE Design course aligns with Ekahau Pro as well as Ekahau Connect. We are also introducing the ECSE Advanced course and need to be able to differentiate between the two as well as add additional courses in the future as needed.

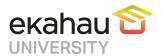

#### What is the agenda for this course?

| Time          | Day 1                                                                                              | Day 2                                                                                                    | Day 3                                                                                                    | Day 4                                                                                                    |
|---------------|----------------------------------------------------------------------------------------------------|----------------------------------------------------------------------------------------------------|----------------------------------------------------------------------------------------------------|----------------------------------------------------------------------------------------------------|
| 9:00 - 10:30  | Introductions     How a NIC Works     RF Fundamentals                                              | Day 1 Review     WLAN Requirements     Medical Clinic Group     Assignment                                                                                         | Designing for Multiple     Floors Exercise     Auto-Planner Exercise                                                                                                    | AP on a Stick Surveys     Ekahau Pro     Reporting Features                                                                          |
| 10:30 - 10:45 |                                                                                                    |                                                                                                    |                                                                                                    |                                                                                                    |
| 10:45 - 12:30 | <ul><li>RF Fundamentals</li><li>Modulations</li><li>dB Math</li></ul>                              | Medical Clinic Group     Assignment     Ekahau Pro Design     Demonstration Using     Medical Clinic -     Sensitivity Analysis                                    | Designing for Capacity     Exercise     Outdoor Designs     Exercise     Measuring Wall/Area RF     Attenuation Exercise                                                           | Spectrum Analysis     using Ekahau     Sidekick Demo &     Exercise     Frequency Monitor     Survey Inspector &     Troubleshooting |
| 12:30 - 13:15 |                                                                                                    | Lui                                                                                                    | nch                                                                                                    |                                                                                                    |
| 13:15 - 15:00 | <ul> <li>Antenna         <ul> <li>Fundamentals</li> </ul> </li> <li>802.11 Fundamentals</li> </ul> | <ul> <li>Install Ekahau Pro</li> <li>Football Field Exercise</li> <li>Drawing Walls Exercise</li> <li>CAD Import Exercise</li> <li>K-12 Design Exercise</li> </ul> | <ul> <li>Rules for Accurate Site<br/>Surveys</li> <li>Validation Survey iPad &amp;<br/>Ekahau Connect Exercise</li> </ul>                                                          | ECSE Exam Review     ECSE Exam                                                                                                    |
| 15:00 - 15:15 |                                                                                                    | Break                                                                                                    |                                                                                                    |                                                                                                    |
| 15:15 - 17:00 | <ul><li>Association</li><li>Contention</li><li>Vocabulary</li></ul>                                | Small Warehouse     Exercise     Large Warehouse     Exercise     Cube Farm Exercise     Scaling Exercise                                                          | <ul> <li>Analyzing Survey Results</li> <li>Reviewing all         Visualizations &amp; Ekahau         Pro Options</li> <li>Active vs. Passive         Throughput Surveys</li> </ul> |                                                                                                    |
|               |                                                                                                    |                                                                                                    |                                                                                                    |                                                                                                    |
| Homework      | Explain:      "Green Diamond"      "The Game"      "Antenna Rule"                                  | Do team Medical Clinic<br>Design in Ekahau Pro,<br>then redo to meet all<br>requirements                                                                           | Read White Papers     Review for Exam     Review Vocabulary                                                                                                    | Additional Online Video Modules:  GPS Surveys  Custom Reporting APoS Gear  Modulations Review                                        |

## If I received an ECSE certification in the past, can I now use the ECSE Design certificate?

Existing ECSEs that would like to earn an ECSE Design certification will be able to take a free, online course. Once you have completed the course and exam, you will receive your ECSE Design certificate. Go to <a href="https://wifi.ekahau.com/ecse-design-transition">https://wifi.ekahau.com/ecse-design-transition</a> to request an enrollment key and access the course.

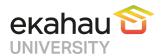

#### How do I register for an ECSE Design course?

- 1. To register, go to <a href="https://shop.ekahau.com">https://shop.ekahau.com</a> and purchase an ECSE Design seat.
- 2. You will receive an email with an enrollment key and link to Ekahau University.
- 3. Register in Ekahau University and enter your enrollment key.
- 4. Select the course you would like to take.

## Does the ECSE Design course qualify for BICSI Continuing Education Credits (CECs)?

Please check our <u>website</u> for the most up-to-date information.

## Transitioning from ECSE to ECSE Design

#### How do I obtain my ECSE Design certificate if I have completed an ECSE course in the past?

Existing ECSEs that would like to earn an ECSE Design certification will be able to take a free, online course. Once you have completed the course and exam, you will receive your ECSE Design certificate. Go to <a href="https://wifi.ekahau.com/ecse-design-transition">https://wifi.ekahau.com/ecse-design-transition</a> to request an enrollment key and access the course.

#### ECSE Advanced

#### Why did Ekahau add an ECSE Advanced course?

We wanted to be able to offer a course that dives deeper into the more complex and advanced topics when designing, optimizing and troubleshooting Wi-Fi networks.

#### If I received an ECSE certification in the past, can I now use the ECSE Advanced certificate?

Existing ECSEs that would like to earn an ECSE Design certification will be able to take a free, online course. Once you have completed the course and exam, you will receive your ECSE Design certificate. Go to <a href="https://wifi.ekahau.com/ecse-design-transition">https://wifi.ekahau.com/ecse-design-transition</a> to request an enrollment key and access the course.

Once you receive your ECSE Design certificate, you will then be eligible to register for the ECSE Advanced course.

## Can I skip the ECSE Design course and go straight to the ECSE Advanced course?

No, you must complete the ECSE Design course (or ECSE Design transition course if you already have an ECSE) in order to register for the ECSE Advanced course.

## How do I register for an ECSE Advanced course?

- 1. To register, go to <a href="https://shop.ekahau.com">https://shop.ekahau.com</a> and purchase an ECSE Advanced seat.
- 2. You will receive an email with an enrollment key and link to Ekahau University.
- 3. Register in Ekahau University and enter your enrollment key.
- 4. Select the course you would like to take

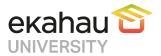

#### What is the agenda for this course?

| Time          | Day 1                                                                          | Day 2                                                                                                    | Day 3                                                                                |  |  |  |
|---------------|--------------------------------------------------------------------------------|----------------------------------------------------------------------------------------------------|--------------------------------------------------------------------------------------|--|--|--|
| 9:00 - 10:30  | Introductions     Workflows                                                    | Ekahau Connect     Ekahau Connect Lab                                                                                         | Advanced Data Modification &     Analysis     Advanced Data Lab     Report Templates |  |  |  |
| 10:30 - 10:45 |                                                                                | Break                                                                                                    |                                                                                      |  |  |  |
| 10:45 - 12:30 | <ul><li>Workflows</li><li>Working in Teams</li><li>Team Lab</li></ul>          | Packet Capture     Packet Capture Lab                                                                                         | Report Templates     Report Templates Lab                                            |  |  |  |
| 12:30 - 13:00 |                                                                                | Lunch                                                                                                    |                                                                                      |  |  |  |
| 13:00 - 15:00 | <ul><li>Ekahau Sidekick: Inside and Out</li><li>Ekahau Sidekick Labs</li></ul> | <ul> <li>Throughput Testing</li> <li>Throughput Testing Lab</li> <li>Creating &amp; Modifying Floorplans</li> </ul>           | Review                                                                               |  |  |  |
| 15:00 - 15:15 | Break                                                                          |                                                                                                    |                                                                                      |  |  |  |
| 15:15 - 17:00 | Ekahau Sidekick Labs                                                           | <ul> <li>Floorplans Lab</li> <li>Measuring Attenuation</li> <li>Attenuation Lab</li> <li>GPS &amp; Outdoor Designs</li> </ul> | Final Exam                                                                           |  |  |  |

Does the ECSE Advanced course qualify for BICSI Continuing Education Credits (CECs)? Please check our <u>website</u> for the most up-to-date information.

## **ECSE Troubleshooting**

## Why did Ekahau add an ECSE Troubleshooting course?

The ECSE Troubleshooting course reviews potential Wireless LAN issues as well as standard network troubleshooting processes using various tools and techniques to identify and resolve these issues.

## How do I register for an ECSE Troubleshooting course?

- 1. To register, go to <a href="https://shop.ekahau.com">https://shop.ekahau.com</a> and purchase an ECSE Troubleshooting seat.
- 2. You will receive an email with an enrollment key and link to Ekahau University.
- 3. Register in Ekahau University and enter your enrollment key.
- 4. Select the course you would like to take.

# Does the ECSE Troubleshooting course qualify for BICSI Continuing Education Credits (CECs)?

Please check our website for the most up-to-date information.

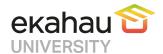

#### What is the agenda for this course?

| Time          | Day 1                                                                                                    | Day 2                                                                                                    | Day 3                                                                                                    | Day 4                                                                                                    |
|---------------|----------------------------------------------------------------------------------------------------|----------------------------------------------------------------------------------------------------|----------------------------------------------------------------------------------------------------|----------------------------------------------------------------------------------------------------|
| 9:00 - 10:30  | Introductions     How a NIC     Works     RF     Fundamentals                                                   | Introduction to     Troubleshooting     WLAN Issues & Causes     WLAN Requirements                                                                                                    | <ul> <li>Validate Process</li> <li>Process Diagram</li> <li>Ekahau Survey Lab<br/>Exercise         <ul> <li>iPad App</li> <li>Windows/macOS</li> </ul> </li> </ul>                                                  | Using WLANpi for Remote Packet Capture Exercise Troubleshooting 802.1X Issues RADIUS Lab Exercise Using Wireshark Exercise |
| 10:30 - 10:45 | Break                                                                                                    |                                                                                                    |                                                                                                    |                                                                                                    |
| 10:45 - 12:30 | <ul> <li>RF         Fundamentals</li> <li>Modulations</li> <li>dB Math</li> </ul>                               | How to Make Wireless     Problems Disappear     Wired vs. Wireless Excercise     Native Tools     GUI Tools     Windows/macOS     iOS/Android                                                                | <ul> <li>Ekahau Survey Labl         Exercise</li> <li>Spectrum Analysis         Process</li> <li>Wi-Fi Signal</li> <li>Sidekick Analysis Demo</li> <li>Tracking Non-Wi-Fi-         Interference Exercise</li> </ul> | Management Systems     Tools to Troubleshoot     Management Lab     Exercises     Troubleshooting Tools     Review by OS   |
| 12:30 - 13:15 |                                                                                                    |                                                                                                    | Lunch                                                                                                    |                                                                                                    |
| 13:15 - 15:00 | <ul> <li>802.11         Fundamentals     </li> <li>Wi-Fi Client Issues</li> <li>Meeting Requirements</li> </ul> | <ul> <li>Investigate Process</li> <li>WLANpi Setup &amp; Config<br/>Exercise</li> <li>Kimset Network Scanner<br/>Exercise</li> <li>HORST Exercise</li> <li>BetterCap Exercise</li> </ul>                     | <ul> <li>Packet Capture Process</li> <li>Wireshark Install Lab</li> <li>Customizing Wireshark</li> <li>Profiles Lab</li> <li>Columns Lab</li> <li>Filters Lab</li> <li>Color Rules Lab</li> </ul>                   | ECSE Exam Review     ECSE Exam                                                                                             |
| 15:00 - 15:15 |                                                                                                    | Break                                                                                                    |                                                                                                    |                                                                                                    |
| 15:15 - 17:00 | <ul> <li>Association         Processes     </li> <li>Authentication         Processes     </li> </ul>           | <ul> <li>WLAN Client Profiler Exercise</li> <li>Measure Process</li> <li>Performance &amp; Throughput<br/>Testing Exercise</li> <li>iPerf, ZAP, HTML Exercise</li> <li>End-point Testing Exercise</li> </ul> | <ul> <li>Name Resolution Lab</li> <li>Commenting Lab</li> <li>Using Class Profile         Exercise     </li> <li>Graphing</li> <li>Graphing Lab</li> </ul>                                                          |                                                                                                    |
|               |                                                                                                    |                                                                                                    |                                                                                                    |                                                                                                    |
| Homework      | Explain: "Green<br>Diamond" & 802.1X<br>Authentication                                                          | Use WLANpi with Extra<br>Homework Exercises                                                                                                    | Use Wireshark with Extra<br>Homework Exercises                                                                                                    |                                                                                                    |

## Recertification

## Why is Recertification now required?

The new ECSE Design and ECSE Advanced Recertification will ensure that ECSEs are up-to-date with the latest Ekahau and industry technology and best practices.

## How will a user be informed if their Recertification has expired?

Ekahau will notify users of their upcoming expiration beginning 3 months from expiration.

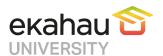

#### Where can a user find their expiration date?

Users can see the date they completed the training on their certificate. To download the certificate, log into Ekahau University and go to My Courses > click on the Completed button of the course you completed > click the link below the Certificate header on the right side of the site. Certification will expire 3 years from the date the training was complete.

#### Where will the Recertification course and exam be taken?

Recertification will be taken through the online Ekahau University (<a href="https://learn.ekahau.com">https://learn.ekahau.com</a>).

#### Who should be contacted if there are questions about Recertification?

Please send any questions regarding the Recertification to training@ekahau.com.

## **Ekahau University**

#### How is the Ekahau University accessed?

The URL for the Ekahau University is https://learn.ekahau.com.

#### Who has access to the Ekahau University?

Anyone can access Ekahau University by going to <a href="https://learn.ekahau.com">https://learn.ekahau.com</a> and registering.

#### What type of training is currently available in the Ekahau University?

You can sign up for online training as well as a register for a seat in an instructor-led course. If registering for a paid class, you must first purchase the class on <a href="https://shop.ekahau.com">https://shop.ekahau.com</a>.

# Who should be contacted if there are questions about Ekahau University in general or the Ekahau University?

Please send any questions to <a href="mailto:training@ekahau.com">training@ekahau.com</a>.